# 全画面拡大+Aモード表示

【全画面拡大+Aモード】表示は、ワカサギ釣りで拡大画面をより大きく見たい方におすすめの設定です。(通常の魚探画面は表示されません)

#### ◎全画面拡大+Aモードの設定方法

● 【全】を2回押すと、〈メニュー2〉が表示されます。

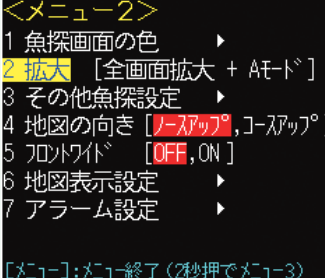

[2.拡大]で【全画面拡大+Aモード】を選択し、

● 【全】を押すと設定完了です。 (メニュー画面が閉じます)

\*全画面拡大+Aモードはワカサギモードが"ON"時に 設定できます。ワカサギモードの設定方法は表面をご覧ください。

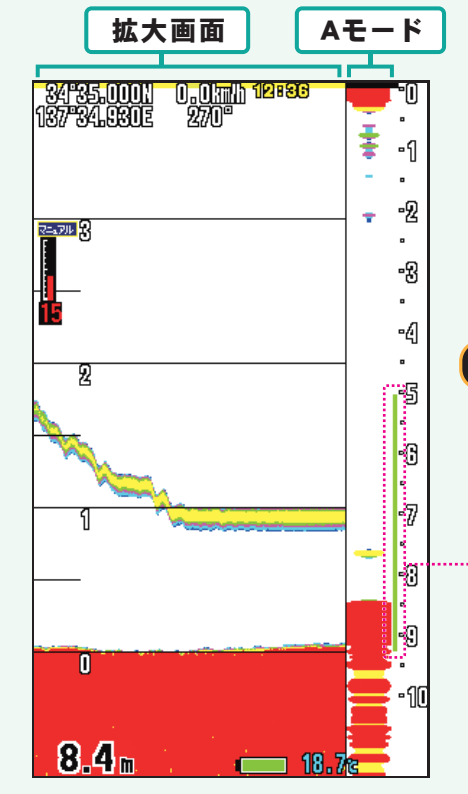

高 低 キーを押して感度を設定します。 キーを押して拡大範囲を設定します。

\*拡大範囲と感度の設定手順は、 中面【2.セッティング編】のステップ2・ステップ3をご覧ください。

# ポイント

拡大範囲以外の反応は画面右端のAモードを見ます。Aモードは過去の反応を残すことはできませんが、常に真下の反応を表示しており、おもりが落ちていく様子もリアルタイムで動いて映るため便利です。

#### 拡大範囲

\*拡大画面(画面金)に この緑のバーの範囲を拡大して表示します。 PS-611CN ワカサギパック

# **HONDEX**

# ワカサギ釣り おすすめセッティング

191003③

### ~『ワカサギモード』でかんたんに湖の底を探って釣果アップ!~‐

ワカサギモードを使えば、湖の底とワカサギの群れやおもりの反応との位置関係がより分かりやすくなります。ワカサギモードの設定方法とおすすめの使い方を紹介しますので、ぜひ使ってみましょう!

# 1.ワカサギモードの設定方法 . ワ カ サ ギ モ <sup>ー</sup> ド の 設 定 方 法

#### はじめに (ニェー)を2回押します。〈メニュー2〉が表示されるので、以下の手順で設定しましょう。

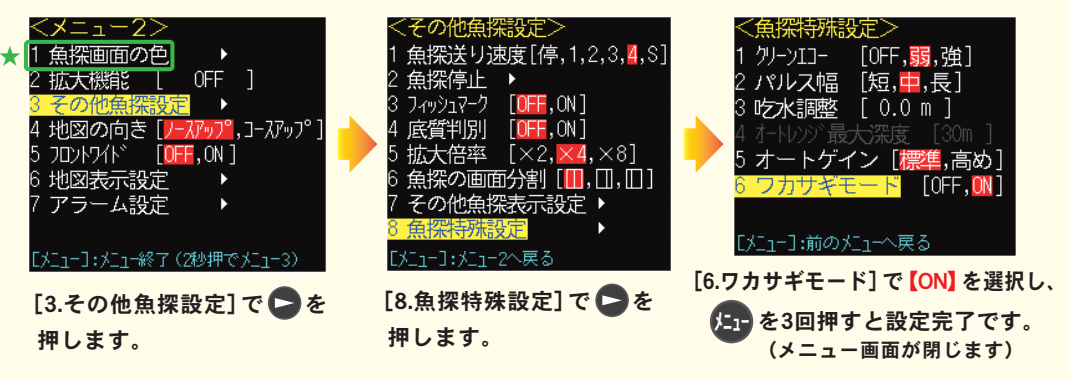

★[1.魚探画面の色]内の"背景色"は、 屋外では白、ドーム船等の屋内では黒がおすすめです 為

ワカサギモードを"ON"にすると、ワカサギ釣りに適した「拡大機能」「拡大幅」「逆スケール」が使用できるようになります。また、「魚探の深度・感度機能」が"オート"の場合は"マニュアル"に切り替わります。 \*ワカサギモードを"OFF"にすると、上記で設定したメニューが"ON"にする以前の設定を保持します。

◆以下の場合は、ワカサギモードを"OFF"にしてお使いください。

- ・湖の底の起伏が一定でない場合(ボートで移動中など)
- ・水深が40m以上の場合(深度レンジは0~40mです)
- ・拡大機能で「自動拡大」と「海底固定拡大」を使いたい場合

中面の【2.セッティング編】に続きます。

# 2.セッティング編

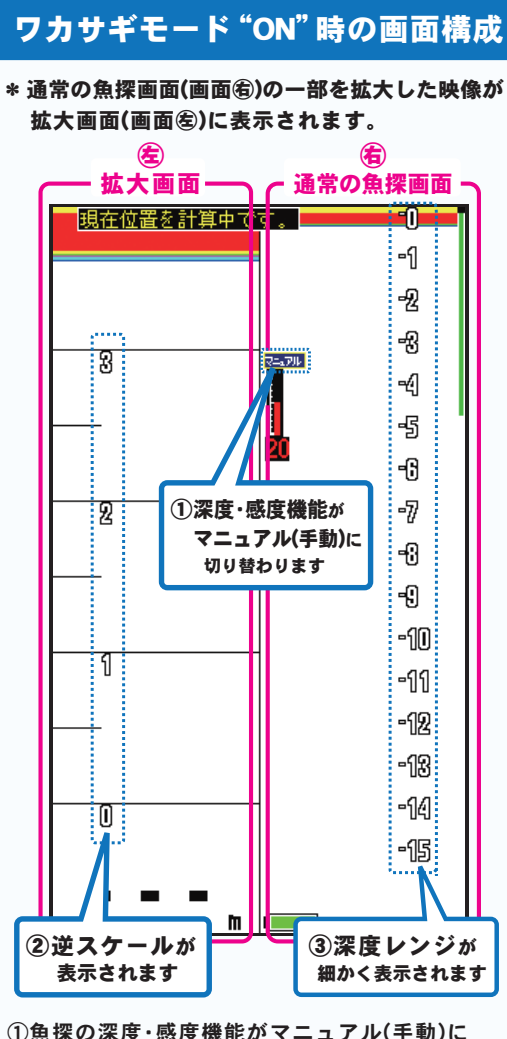

- 切り替わります。マニュアル設定で使うことで、 調整がより細かくできます。 詳細はステップ1・ステップ3をご覧ください。 \* オート(自動)で使いたい方は、 (エ) キーで切り替えできます。
- ②拡大画面上に逆スケールが表示されます。 湖の底を0mとしたスケールを表示します。 詳細はステップ2をご覧ください。

③通常の魚探画面上に深度レンジが細かいスケールで表示され、反応のあるタナを見分けやすくなります。

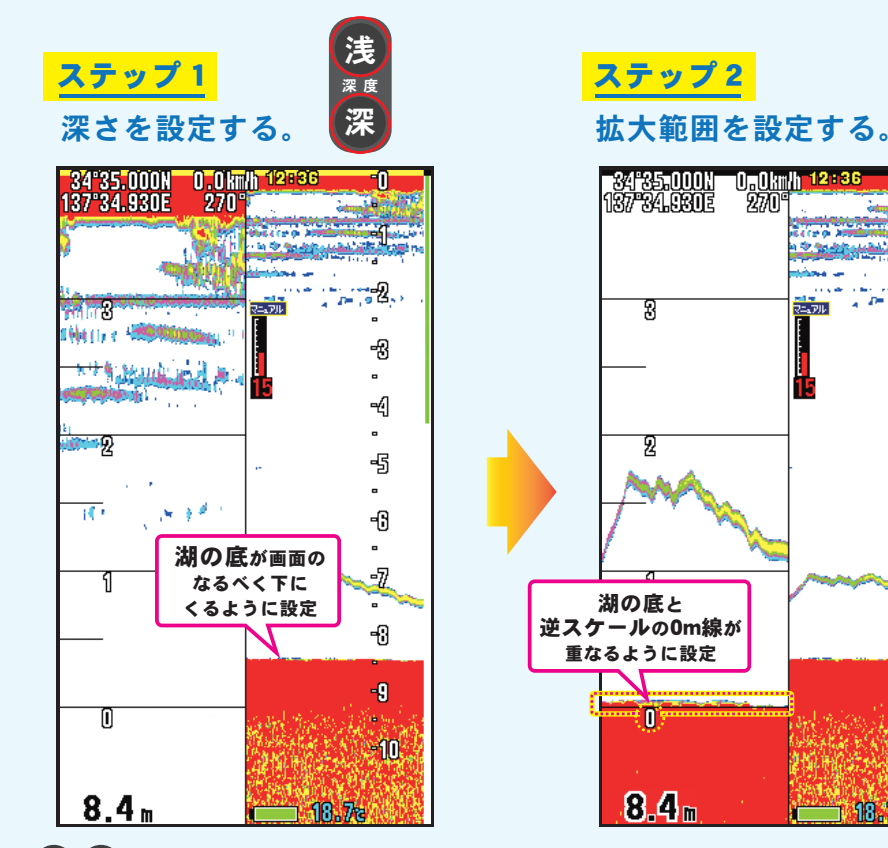

浅 <mark>(深</mark> キーを押して通常の魚探画面 (画面㊨)で湖の底が画面のなるべく 下にくるように設定しましょう。

## ポイント

湖の底をなるべく下に設定することで、魚探画面を最大限に活用できます。釣る場所や水深が変わる場合は深度を調整し直しましょう。

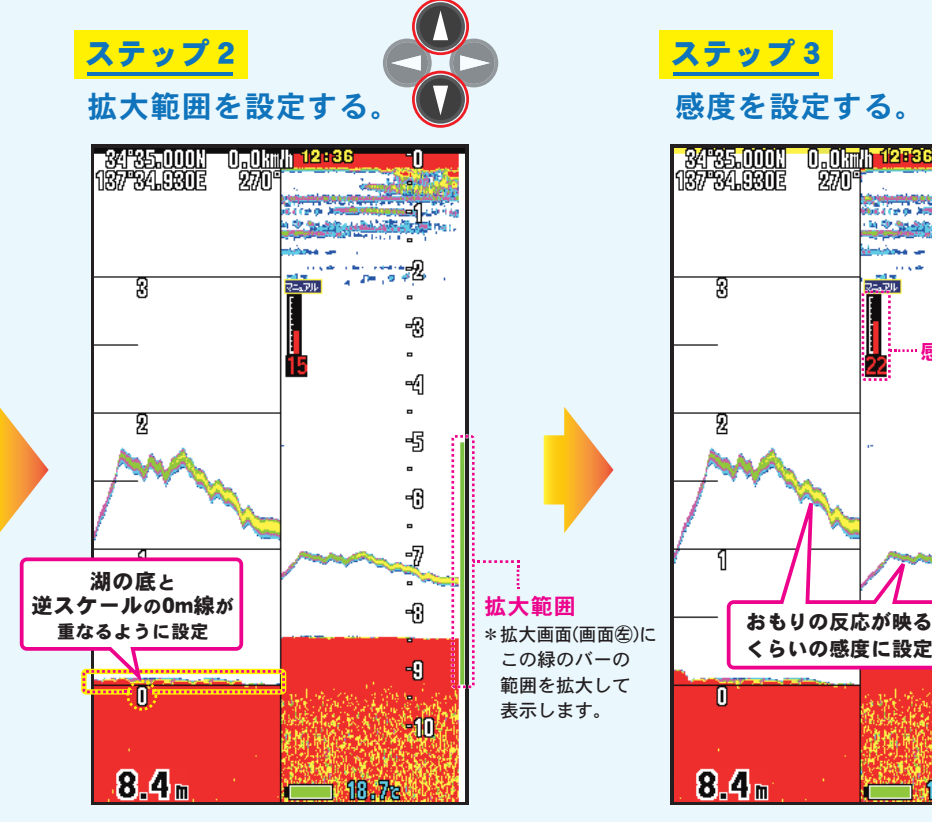

 キーを押して拡大範囲を設定します。 高 低 拡大画面(画面㊧)を見ながら拡大範囲を調整し、 湖の底と逆スケールの0m線が重なるように設定しましょう。

> ※拡大範囲の設定は、魚<mark>探のみの画面</mark>でおこなって ○ください。( | ● キーで切り替えできます)

#### ポイント

拡大範囲が従来の拡大倍率[×2, ×4, ×8]から 拡大幅[2m, 3m, 4m]での表示になり、 湖の底から対象物の反応までの距離がより分かりやすくなりました。

使用する仕掛けの長さや狙うタナに合わせて 拡大幅を選びましょう。

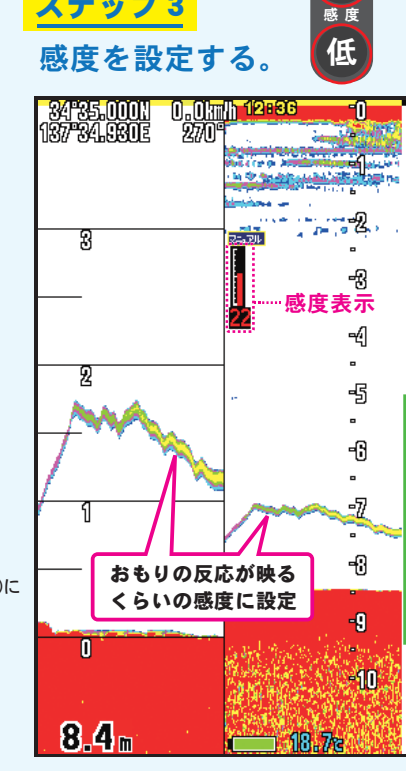

高

キーを押して感度を設定します。 感度が低すぎるとおもりや魚の反応をとらえにくくなり、逆に高すぎると不要な反応まで映って判別しづらくなります。

目的の深さ(ワカサギのタナ付近)でおもりの反応が映るくらいの感度に設定しましょう。

#### ポイント

水深や水のにごりによっても最適な感度は変わるので、こまめに調整しましょう。

これでセッティング完了です。 約果アップ目指してがんばりましょう!

拡大画面をより大きく見たい方は、裏面の【全画面拡大+Aモード表示】をご覧ください。